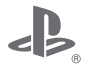

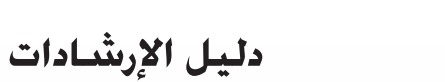

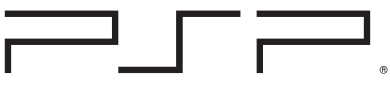

### PlayStation<sup>®</sup>Portable

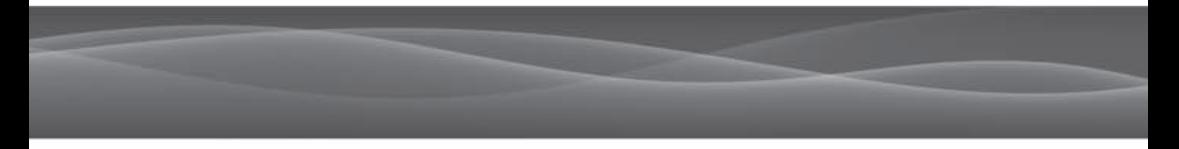

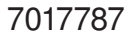

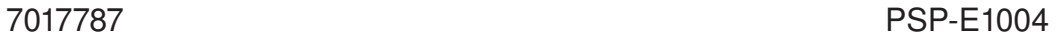

### **جدول المحتويات**

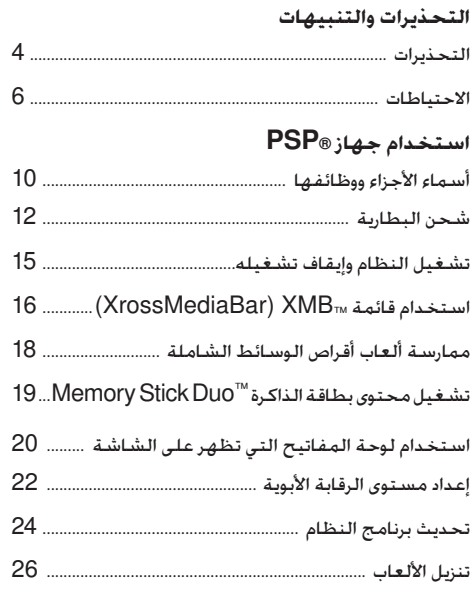

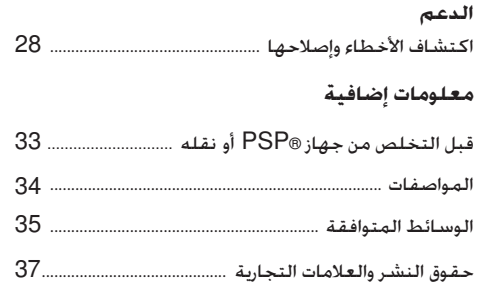

2 جدول المحتويات

### **وثائق جهاز** RPSP

يمكنك الحصول على المعلومات حول جهاز RPSP في هذا الدليل بالإضافة إلى الإنترنت.

- يشرح هذا الدليل مزايا الجهاز كما يوفر المعلومات **دليل الإرشادات** (**هذه الوثيقة**) الأساسية المتعلقة بكيفية إعداد جهاز RPSP وتشغيله فضلاً عن شرح لطريقة بدء تشغيل الألعاب. وبالإضافة إلى ذلك، يتضمن هذا الدليل التحذيرات والاحتياطات الخاصة بالاستخدام الآمن والسليم للنظام.
	- يحوي هذا الدليل الموجود على الإنترنت معلومات **دليل المستخدم** تفصيلية حول استخدام مزايا جهاز RPSP، حيث يمكنك عرض دليل المستخدم عبر الإنترنت باستخدام مستعرض الشبكة الإلكترونية على الكمبيوتر. eu.playstation.com/psp/support/manuals

قد تختلف المعلومات الوظيفية للنظام والصور الواردة في هذه الوثيقة عن تلك الموجودة في جهاز RPSP الخاص بك، ً وفقا للإصدار المستخدم من برنامج النظام.

AR

### **التحذيرات**

**لتجنب حدوث صدمة كهربية، لا تفتح الجهاز من الداخل**. **واترك القيام بهذه المهمة للمتخصصين فقط**.

**تنبيه** - **قد يؤدي استخدام أي عناصر تحكم أو عمليات ضبط أو أداء إجراءات غير تلك المحددة في هذه الوثيقة إلى التعرض لإشعاعات خطيرة**.

> منتج ليزمن الفئة ٦ LASER KLASSE 1 PRODUKT **منتج ليز من الفئة** 1

تم تصنيف هذا الجهاز على أنه منتج ليزر من الفئة 1 ً وفقا .IEC60825-1+A2: 2001 للمرسوم

- ء هذا الجهاز مخصص للأطفال الذين هم في سن السادسة<br>أه تجاهزهها.
- تجنب استخدام جهاز RPSP لفترات طويلة. يجب أن تنال ً قسطا من الراحة مدة 15 دقيقة ً تقريبا بعد كل ساعة من اللعب على الجهاز لتفادي إصابة العين بالإجهاد.
	- إذا كنت تعاني من أي مشكلة من المشكلات الصحية التالية، فعلِيكَ التوقفَ فورًا عن استخدام هذا الجهاز. وإذا استمرت الأعراض في الظهور، فاستشر الطبيب.
		- 4 التحذيرات

- الدوار أو الغثيان أو الإعياء أو أي أعراض مشابهة ّ للدوار - الشعور بتعب أو ألم في أي عضو من أعضاء الجسم مثل العينين أو الأذنين أو اليدين أو الذراعين

**المعلومات التنظيمية**

توجد بطاقة الاسم داخل غطاء القرص الخاص بالجهاز • .

# $\epsilon$

الشركة ِّ المصنعة لهذا المنتج هي شركة سوني كمبيوتر إنترتينمنت 1-7-1 كونان، ميناتو-كو، طوكيو ،108-0075 اليابان.

الممثل المعتمد لشركة EMC والمسؤول عن سلامة المنتج هو شركة Sony Deutschland GmbH, Hedelfinger Strasse 61, .70327 Stuttgart, Germany

ويتم توزيعه في أوروبا بواسطة شركة

 وعنوانها Sony Computer Entertainment Europe Ltd .10 Great Marlborough Street, London, W1F 7LP AR

**سماعات الرأس** اضبط مستوى الصوت الصادر عن سماعة الرأس بدرجة تمكنك من سماع الأصوات المحيطة. وإذا شعرت بطنين أو أي إحساس غير مريح في أذنيك، توقف عن استخدام سماعات الرأس.

**برنامج النظام**

يخضع برنامج النظام المضمّن بهذا المنتج لترخيص محدود من شركة سوني كمبيوتر إنترتينمنت راجع الموقع /http://www.scei.co.jp/psp-eula لمزيد من التفاصيل.

**نبذة عن التحكم في التصدير القومي**

قد يخضع هذا الجهاز للقانون الوطني للتحكم في التصدير. ويجب أن تلتزم تمامًا بمتطلبات كل قانون وبكافة القوانين المعمول بها لأي جهة اختصاص قانوني مرتبط بالمنتج.

#### **الحساسية للضوء**

لا تستخدم الجهاز إلا في مكان جيد الإضاءة. واسترح مدة 15 دقيقة لكل ساعة من اللعب بانتظام. تجنب تشغيل الجهاز عندما تكون مجهدًا أو إذا لم تحصل على قسط كاف من النوم. قد يعاني البعض ممن لديهم حساسية من الأضواء البراقة أو الوامضة أو من الأشكال والنماذج الهندسية من مرض الصّرع غير الملحوظ، وقد يصابون بنوبات من الصّرع عند مشاهدة جهاز التلفاز أو عند ممارسة ألعاب الفيديو. استشر الطبيب قبل استخدام ألعاب الفيديو إذا كنت تعاني من إحدى حالات الصرع، كما يجب استشارة الطبيب على الفور في حالة الشعور بأي من الأعراض التالية أثناء اللعب: الدوّار، عدم وضوح الرؤية، ارتجاف العضلات وغيرها من الحركات اللاإرادية فضلا عن فقدان الوعي والاضطراب أو التشنجات أو كليهما معًا.

**الإصابات الناجمة عن الحركات المتكررة**

تجنب استخدام جهاز RPSP لفترات طويلة. وخذ ً قسطا ا ו<br>ו من الراحة مدته 15 دقيقة لكل ساعة من اللعب. توقف فور عن استخدام جهاز RPSP عند شعورك بأي إحساس غير مريح أو أي ألم في اليد أو المعصم أو الذراع. وإذا استمرت الحالة، فاستشر طبيبًا.

### **الاحتياطات**

قبل استخدام هذا المنتج، اقرأ هذا الدليل بعناية واحتفظ به للرجوع إليه في المستقبل.

### **التوافق مع الملحقات**

لا تستخدم الملحقات أو التوصيلات الطرفية المخصصة لطراز آخر من جهاز @PSP نظرًا لأن هذه الملحقات/ ן<br>י التوصيلات الطرفية قد لا تتوافق مع الجهاز الخاص بك. http://eu.playstation.com/psp زيارة الرجاء للحصول على التفاصيل.

#### **السلامة**

تم تصميم هذا المنتج مع مراعاة تحقيق أعلى درجات السلامة. ومع ذلك، فشأنه شأن أي جهاز كهربي آخر، إذا لم ُستخدم بطريقة سليمة، فقد يؤدي إلى نشوب حريق أو ي التعرض لصدمة كهربية أو إصابة جسدية. لضمان التشغيل دون وقوع حوادث، اتبع الإرشادات التالية:

- التزم بكافة التحذيرات والاحتياطات والإرشادات.
	- افحص ّ محول التيار المتردد بانتظام.
- ء توقف عن استخدام الجهاز وافصل محوّل التيار المتردد<br>من مصدر التيار الكهربي وانزع أية كابلات أخرى فى الحال. إذا كان الجهاز يعمل بطريقة غير طبيعية أو تنبعث منه أصوات أو روائح غير عادية أو أصبح ساخنًا جدًا لدرجة أنك لا تستطيع لمسه.

**استخدام الجهاز والتعامل معه**

- استخدمه في منطقة جيدة الإضاءة وحافظ على مسافة آمنة بين الشاشة ووجهك.
- احتفظ بالجهاز وملحقاته ً بعيدا عن متناول الأطفال الصغار. قد يبتلع الأطفال الصغار بطاقة الذاكرة  $\lambda$ ف قد يقومون بلف الكبلات Memory Stick Duo $^{\sf TM}$ الشرائط حول أنفسهم الأمر الذي قد يصيبهم بجروح أو قد يتسبب ذلك في وقوع حادث أو خلل بالجهاز.
	- لا تستخدم الجهاز أثناء قيادة الدراجة أو ركوبها .
	- لا تستخدم الجهاز أو ملحقاته بالقرب من الماء .
	- استخدم فقط الملحقات/المرفقات المحددة من قبل الشركة ّ المصنعة.
- لا تعرض الجهاز أو ملحقاته إلى درجات الحرارة المرتفعة أو الرطوبة العالية أو ضوء الشمس المباشر.
	- لا تترك الجهاز أو ملحقاته في سيارة نوافذها مغلقة (وخاصة في فصل الصيف).
	- لا تعرض الجهاز أو ملحقاته للغبار أو الدخان أو البخار .
- لا تسمح بدخول السوائل أو الجزيئات الصغيرة الحجم إلى الجهاز أو ملحقاته.
	- لا تضع الجهاز أو ملحقاته على سطح مائل أو غير ثابت أو عرضة للاهتزاز.

- لا تلق أو تسقط أو تقف على الجهاز أو ملحقاته أو تعرض<br>• الأسكنية السلامة عليه العندفية السلومية بها PSP الأجهزةإلى الارتطام العنيف. فالجلوس وجهاز RPSP موجود بين طيات الثياب أو وضع الجهازفي أسفل حقيبة الظهر مع أجسام ثقيلة قد يتلّف الجهاز. ٌ
- لا تقم بثني جهاز RPSP بقوة ولا تعرضه لارتطام شديد أثناء اللعب، لأن هذاقد يؤدي إلى تلف الجهاز.
	- تعامل مع العصا التناظرية بعناية .
	- لا تضع ً أجساما ثقيلة الوزن فوق الجهاز أو ملحقاته .
	- لا تلمس موصلات الجهاز أو ملحقاته ولا تدخل فيها أجسامًا غريبة.
- قد تصل درجة حرارة الجهاز أو ّ محول التيار المتردد إلى 40 درجة مئوية أو أكثر حسبظروف الاستخدام. لا تلمس الجهاز أو محوّل التيار المتردد لفترة زمنية طويلة في مثل هذه الظروف. فقد ينجم عن التلامس لفترات طويلة تحت هذه الظروف الإصابة بحروق من الدرجة المنخفضة\*. ُ الحروق من الدرجة المنخفضة هي الحروق التي تحدث عندما يكون الجلد ملامسًا لأجسام ذات درجات حرارة (40 درجة مئوية أو أكثر) منخفضة ناشئة عن التيار المتردد لفترة طويلة.

**ّل التيار المتردد استخدام محو**

- حفاظًا على سلامتك. لا تستخدم سوى محوّل التيار المتردد المرفق،فقد تتسببالأنواع الأخرى في حدوث حريق أو صدمات كهربائية أو خلل بالجهاز.
	- لا تلمس قابس محوّل التيار المتردد بأيدِ مبللة.
	- لا تلمس ّ محول التيار المتردد أو الجهاز في حالة توصيله بمقبس كهربي أثناء حدوث عاصفة كهربائية.
- لا تسمح بتراكم الأتربة أو الأشياء الغريبة حول الجهاز أو<br>• الموصلات الملحقة به. اذا وجدت أتربة أو مواد غربية على موصلات الجهاز أو محوّل التيار المتردد فقم بمسحها بقطعة قماشجافة قبل الشروع في التوصيل. يمكن أن يتسببوجود الأتربة أو غيرها من المواد الأخرى على الموصلات إلى نشوب حريق أو التعرض لصدمة كهربية.
	- افصل محوّل التيار المتردد من مقبس التيار الكهربي. ثم<br>افصل أي كبلات أخرى من الجهاز قبل التنظيف أو إذا كنت<br>تنوى عدم استخدامه لفترة زمنية طويلة.
- تجنب وضع محوّل التيار المتردد في مكان يكون فيه عرضه<br>• للسير فوقه أو الضغط عليه خصوصًا عند القوابس ومآخذ التيار والمواضع التي تخرج عندها هذهالقوابس والمآخذ من الجهاز.
- عند فصل ّ محول التيار المتردد، أمسكه من القابس واسحبه في خط مستقيم إلى خارج المقبس الكهربي. ولا تقم مطلقًا بسحبه من السلك ولا تسحبه من أية زاوية.
- لا تستخدم الجهاز لممارسة الألعاب أو تشغيل الفيديو أثناء<br>تغطيته بأي نوع من الأقمشة. وإذا أردت إيقاف الجهاز مؤقتًا أثناء ممارسة الألعاب أو تشغيل الفيديو. فاجعل الجهاز في وضع السكون قبل وضعه في حاويته أو غطائه. ولا تستخدم محوّل التيار المتردد عند تغطيته بأي شيء لتفادي ارتفاع حرارة الجهاز.
- لا تقم بتوصيل ّ محول التيار المتردد ّ بمحول أو عاكس جهد كهربي. قد ترتفع درجة الحرارة في محوّل التيار المتردد نتيجة لتوصيله بمحوّل الجهد عند السفر خارج البلاد أو توصيله بعاكس لكي يستخدم في السيارة، الأمر الذي قد يؤدي إلى احتراق الجهاز أوتعطله.

### **شاشة** LCD

- شـاشـة LCD مصنوعة من الزجاج وقـد تُشرَخ إذا تعرضت لقوة زائدة.
- قد تظهر بعض نقاط البكسل غير المضيئة أوالمضيئة باستمرارفيأماكنمعينةعلىشاشةLCD. ويعتبرظهور ًا عاديًا ً مرتبطا بشاشاتLCD ولا يدل على مثلهذهالنقاطأمر حدوث خـلـل بالـنـظـام. تم تصـنـيـع شــاشـات LCD باسـتـخـدام<br>حديد مسرَّح بديعة تقنيةعالية الدقة. ومع ذلك،يظهرعددقليلمننقاط البكسل المضيئة باستمرار أو القاتمة على كل شاشة. وبالإضافة إلىذلك،قد يستمرظهورصورة مشوشةعلى الشاشة لعدة ثوانٍ بعد إيقاف تشغيل الجهاز.
	- قد يؤدي التعرض المباشر لأشعة الشمس إلى تلف شاشة LCD الخاصة بالجهاز. لذا، يجب توخي الحذر عند استخدام الجهاز خارج المنزل أو بالقرب من النوافذ.
	- عند استخدامك للجهاز في بيئة باردة، قد تلاحظ وجود ظلال على الرسومات أو قد تظهر الشاشة أغمق عن المعتاد. لا يعتبر ذلك ً نوعا من الخلل، وستعود الشاشة إلى حالتها الطبيعية عند ارتفاع درجة الحرارة.
		- لا تترك صورة ثابتة على الشاشة فترة طويلة لأن ذلك قد يتسببفي ترك صورةباهتة على الشاشة بشكل دائم.

**نبذة عن** "**وحدة الالتقاط**" لا تلمس "وحدة الالتقاط" الموجودة داخل غطاء القرص الخاص بالجهاز. فقد يتسبب لمس وحدة الالتقاط في إتلاف الجهاز.

8 الاحتياطات

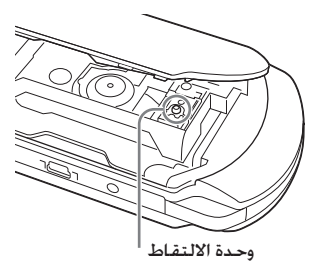

**لا تفك أجزاء الجهاز أو ملحقاته ً أبدا** استخدم جهاز @PSP وملحقاته وفقًا للإرشادات الموجودة بهذا الدليل. لا يوجد ترخيص لفك الجهاز أو تعديله أو فك تكوينات الدوائر الخاصة به واستخدامها. فإن فك أجزاء الجهاز يؤدي إلى إبطال الضمان. كما قد يكون ضارًا. تحتوي ֧<u>֚</u>֖֚֚֚֓֡֘ شاشة LCD بشكل خاص على أجزاء خطيرة ذات جهد كهربي مرتفع، وقد يؤذي شعاع الليزر المستخدم في قراءة "قرص الوسائط الشامل" العين إذا تعرضت له بشكل مباشر.

### **تكاثف الرطوبة**

في حالة نقل جهاز RPSP أو "قرص الوسائط الشامل" مباشرة من مكان بارد إلى آخر دافئ، فقد تتكاثف الرطوبة على العدسة داخل الجهاز أو على "قرص الوسائط الشامل". إذا حدث ذلك، فقد لا يعمل الجهاز بشكل صحيح. في هذه الحالة, أخرج "قرص الوسائط الشامل" وقم بايقاف تشغيل النظام ثم فصله. لا تُعد إدخال "قرص الوسائط الشامل" حتى تتبخر الرطوبة (قد يستغرق ذلك عدة ساعات). إذا

استمر الجهاز في العمل على نحو غير سليم، فاتصل بخط مساعدة خدمة عملاء RPSP الملائم والذي تجده داخل كل دليل من أدلة برامج تنسيق جهاز RPSP.

- **استخدام قرص الوسائط الشامل**
- ء لا تلمس بأصابعك الفتحة الموجودة بالجزء الخلفي من<br>- القرص (السطح المسجل للقرص).
- لا تسمح بوصول الأتربة أو الغبار أو الأجسام الغريبة أو أية أنواع من الملوثات إلى القرص.
	- إذا اتسخ "قرص الوسائط الشامل"، فنظف السطحين الخارجي والمسجل من "قرص الوسائط الشامل" بقطعة قماش ناعمة. ولا تستخدم أي مذيبات أو مواد كيماوية أخرى لتنظيفه.
	- لا تستخدم وحدة "قرص الوسائط الشامل" مشروخة أو ملتوية أو سبق إصلاحها. فقد ينكسر قرص الوسائط الشامل داخل جهاز RPSP، الأمر الذي قد يتسبب في حدوث قصور في أداء الجهاز أو تلفه.

**التعامل مع الأسطح الخارجية والعناية بها** اتبع الإرشادات الموضحة أدناه للعمل على تجنب تشوه أو تغير لون جهاز RPSP:

- لا تستخدم المذيبات أو الكيماويات الأخرى لتنظيف<br>السطح الخارجي.
- لا تترك الجهاز ً ملامسا بشكل مباشر لمنتجات المطاط أو الفينيل لمدة طويلة.
	- لا تمسح الجهاز بقطعة قماش معالجة كيماويًا. •

### **قبل استخدام العصا التناظرية**

- لا تحاول إزالة العصا التناظرية من مقدمة الجهاز. نظرًا لأن<br>ذلك قد يؤدي إلى تلف الجهاز أو حدوث إصابة.
- للحصول على أفضل النتائج، انتقل إلى ( إعدادات) (إعدادات النظام)، وعند عرض شاشة [معلومات النظام]، قم بتدوير العصا التناظرية بحركة دائرية لضبط نطاق الحركة الخاص بالعصا التناظرية.

**التنظيف**

ّل التيار المتردد من لأسباب متعلقة بالسلامة، افصل محو مقبس التيار المتردد ثم افصل أي كبلات أخرى قبل تنظيف الجهاز.

> **تنظيف السطح الخارجي وشاشة** LCD امسح الشاشة برفق بقطعة قماش ناعمة.

> > **تنظيف الموصلات**

عند اتساخ الموصلات الموجودة بجهاز RPSP أو كبل USB، فقد لا يتم إرسال الإشارات أو استقبالها بشكل صحيح. بالإضافة إلى ذلك، عند اتساخ موصلات سماعات الرأس، فقد تحدث ضوضاء أو اضطرابات في الصوت. نظف الموصلات بقطعة قماش ناعمة وجافة للحفاظ عليها في حالة نظيفة.

### **الحاويات والأغطية**

عند وضع جهاز RPSP في الحقيبة التجارية المتوفرة، أوقف تشغيل الطاقة أوقم بتوجيه النظام إلى وضع السكون. ولا تستخدم الجهاز أثناء وجوده في الحاوية, فقد يتسبب ترك الجهازفي وضع التشغيل أو استخدامه أثناء وجودهفي الحاوية أو تغطيته في السخونة الزائدةللجهاز أو تلفه.

**تحذير وتنبيه**AR

الاحتياطات 9

**أسماء الأجزاء ووظائفها**

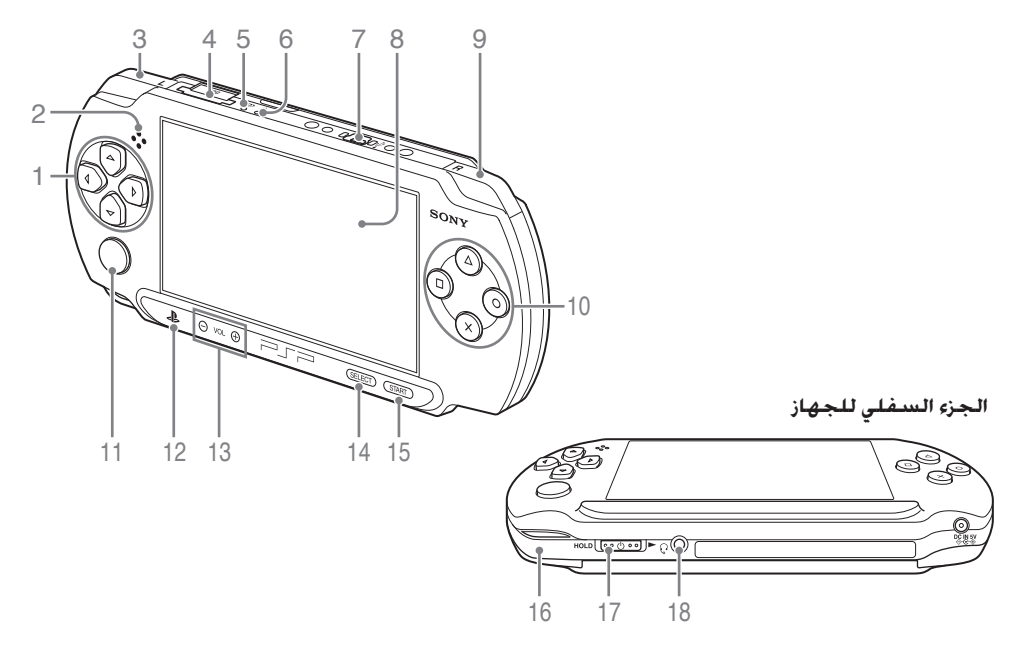

1 **أزرار الاتجاهات** 2 **السماعة**

- 3 **زر** L
- Memory Stick **فتحة** 4 PRO Duo™
- 5 **مؤشر الوصول إلى** Memory Stick PRO Duo™

يضيء عند قراءة البيانات أو كتابتها من بطاقة ذاكرة Stick Memory .Duo™

### **ملاحظة**

أثناء إضاءة مؤشر الوصول إلى Memory Stick PRO TMDuo، لا تُخرج وسائط بطاقة Memory Stick ذاكرة لا تقم بإيقاف تشغيل Duo $^{\sf TM}$ الجهاز أو تعيينه إلى وضع السكون، لأن هذا قد يؤدي إلى فقدان البيانات أو تلفها.

6 **مؤشر** POWER) **الطاقة**) **أخضر ثابت** تشغيل **برتقالي ثابت** جاري الشحن **وميض ضوء أخضر** انخفاض مستوى الشحن **إطفاء** إيقاف التشغيل/في وضع<br>السكون 7 **منفذ توصيل** USB 8 **شاشة** LCD 9 **زر** R 10 زر **⊘. زر** ⊚. **زر** . **زر** 11 **العصا التناظرية** للاستخدام مع الألعاب التي تدعم تشغيل العصا التناظرية 12 **زر** PS 13 **زر مستوى الصوت**

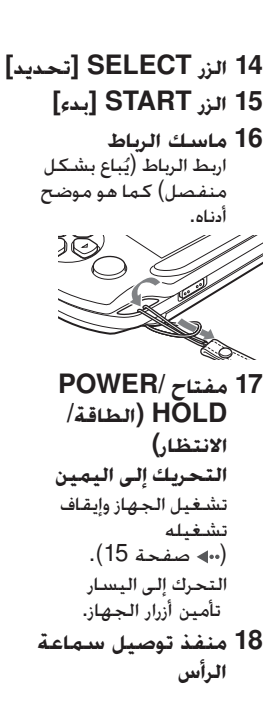

تحذير وتنبيهAR

أسماء الأجزاء ووظائفها 11

### **شحن البطارية**

قبل استخدام جهاز RPSP للمرة الأولى بعد الشراء أو عند انخفاض مستوى شحن البطارية، اتبع الخطوات الواردة أدناه لشحن البطارية.

- **تنبيه** • توقف عن استخدام الجهاز وافصل ّ محول التيار المتردد من مأخذ التيار الكهربي وانزع أية كابلات أخرى في الحال، إذا كان الجهاز يعمل بطريقة غير طبيعية أو تنبعث منه أصوات أو روائح غير عادية أو أصبح ساخنًا ًجدا لدرجة أنك لا تستطيع لمسه.
	- لا تقم بتوصيل ّ محول التيار المتردد لجهاز RPSP بمقبس التيار الكهربي حتى تنتهي من جميع التوصيلات الأخرى.
- ينبغي أن يكون مقبس التيار الكهربي ً قريبا من الجهاز بحيث يسهل الوصول إليه.

### **طرق الشحن**

**ّل التيار المتردد الشحن باستخدام محو**

يمكن شحن بطارية الجهاز باستخدام محوّل تيار متردد.

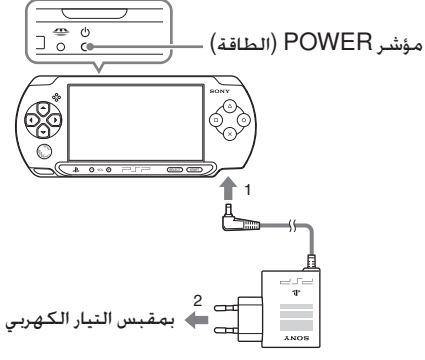

يضيء مؤشر power (الطاقة) باللون البرتقالي مشيرًا إلى ً بدء عملية الشحن. ويتم إطفاء مؤشر power) الطاقة) عند اكتمال شحن البطارية.

### **الشحن باستخدام جهاز** USB عند تشغيل جهاز RPSP ثم توصيله بالجهاز المرفق بمنفذ توصيل USB) مثل الكمبيوتر)، سيتم شحن بطارية الجهاز. أثناء شحن البطارية، سيضيء مؤشر POWER) الطاقة) باللون البرتقالي ويتم عرض [وضع USB [على الشاشة.

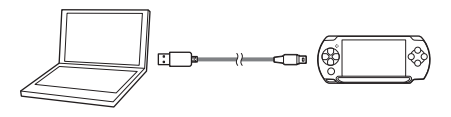

#### **نصائح**

- لا يمكنك شحن جهاز RPSP باستخدام جهاز USB أثناء تشغيل الألعاب أو إجراء عمليات أخرى. استخدم محوّل التيار المتردد لشحن البطارية في مثل هذه الحالات.
	- ًا، حدد (إعدادات ) للانتقال إلى وضع USB يدوي  $(1$  ISB  $\overline{u}$  and  $\overline{v}$  are  $\overline{v}$
	- قد يستغرق الشحن مدة أطول عند تشغيل الجهاز أثناء عملية الشحن أو استخدام جهاز USB للشحن.
- ّع USB لا يوفر الطاقة قد لا تستطيع شحن البطارية إذا كان جهاز USB أو موز الكافية للشحن. جرّب التوصيل بجهاز USB مختلف أو منفذ توصيل USB آخر على الجهاز.

### **معلومات حول شحن البطارية**

### **التحقق من مستوى شحن البطارية**

يمكنك التحقق من مستوى شحن البطارية عن طريق الرمز الموجود بالركن الأيمن العلوي من الشاشة.

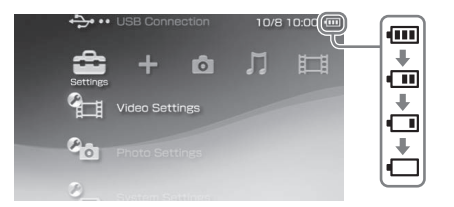

عند انخفاض شحنة البطارية، يتم عرض الرمز ويومض مؤشر الطاقة باللون الأخضر. في حالة حدوث ذلك، اشحن البطارية .

### **نصيحة**

قد لا يعكس مستوى الشحن المستوى الفعلى لطاقة البطارية وفقًا لحالات الاستخدام والعوامل البيئية.

**تقدير مدة شحن البطارية**\*

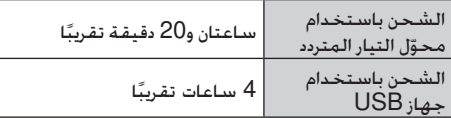

֦֧֖֧֧ׅׅ֧֧֧֧֪֧֪֧֪֧֪ׅ֧֧֪ׅ֧֪ׅ֚֚֚֚֚֚֚֚֚֚֚֚֚֚֚֚֚֚֚֚֚֚֚֚֚֚֚֚֚֚֚֚֚֚֚֚֚֚֚֝֘֡֡֡֬֝֓֜֓֡֡֬֜֓֡֡֬֞֞֝֬֞֞֞֞֞ \*عند شحن البطارية مع عدم وجود أي شحن متبق

### **نصيحة**

يوصى بشحن البطارية في بيئة درجة حرارتها تتراوح بين 10 إلى 30 مئوية، وقد لا يكون الشحن ذا فاعلية في بيئات أخرى وقد يؤدي إلى التقليل من أداء البطارية الأمثل.

**مدة البطارية المقدرة**

| . 3 الـ. 5 ساعات تقابيًا <sup>*1</sup> |  |
|----------------------------------------|--|
| $^{-2^{\star}}$ الى 4 ساعات تقسنًا $3$ |  |

<sup>1</sup>على أساس الاختبارات التي تم إجراؤها باستخدام الجهاز في وضع اللاعب الواحد مع استخدام سماعات \* الرأس.

2 على أساس الاختبارات التي تم إجراؤها باستخدام متغيرات سماعات الجهاز مقارنة بسماعات الرأس \* ومستوى الصوت ومستوى سطوع الشاشة.

#### **نصيحة**

قد تختلف مدة البطارية حسب نوع المحتوى الذي يتم تشغيله وحالات الاستخدام والعوامل البيئية، حيث تقل فترة تشغيل البطارية بالاستعمال المتكرر وبمرور الوقت.

### **عمر البطارية**

تُعتبر البطارية المضمنة ذات عمر محدود، حيث تقل فترة تشغيل البطارية بالاستعمال المتكرر وبمرور الوقت. عندما تصبح مدة التشغيل التي توفرها البطارية قصيرة بشكل ملحوظ، اتصل بخط المساعدة المناسب لخدمة عملاء RPSP. يمكن إيجاد التفاصيل ضمن قسم معلومات الاتصال على الموقع .http://eu.playstation.com/support

### **نصيحة**

يختلف عمر البطارية وفقًا لطريقة تخزينها وظروف الاستخدام. بما في ذلك العوامل البيئية الطويلة المدى مثل درجة الحرارة.

### 14 شحن البطارية

**تشغيل النظام وإيقاف تشغيله**

### **تشغيل النظام**

1 **ّحرك مفتاح** HOLD/POWER) **الطاقة**/ **الانتظار**) **إلى اليمين**. مؤشر POWER) الطاقة)  $\overline{\phantom{a}}$   $\overline{\phantom{a}}$   $\overline{\phantom{a}}$ ™ಾ•್⊙ಾ مفتاح HOLD/POWER) الطاقة/الانتظار)يضيء مؤشر POWER) الطاقة) باللون الأخضر.

### **إيقاف تشغيل الجهاز**

**ّك مفتاح** HOLD/POWER) **الطاقة**/ 1 **حر الانتظار**) **مع الاستمرار إلى اليمين، لمدة تزيد عن ٍ**. **ثلاث ثوان** ينطفئ مؤشر POWER) الطاقة).

### **تحويل النظام إلى وضع السكون**

يمكنك إيقاف الجهاز مؤقتًا أثناء تشغيل الألعاب أو محتويات أخرى. ويتم استئناف التشغيل من الحالة التي كان عليها الجهاز عند دخوله في وضع السكون.

### **ّك مفتاح** HOLD/POWER) **الطاقة**/ 1 **حر الانتظار**) **إلى اليمين**. يتم إيقاف تشغيل مؤشر POWER (الطاقة) ويدخل<br>النظام في وضع السكون.

### **إلغاء وضع السكون** ّك مفتاح HOLD/POWER) الطاقة/الانتظار) إلى حر اليمين.

#### **نصيحة**

قد تمنع بعض البرامج دخول الجهاز في وضع السكون.

## **استخدام قائمة** TMXMB ) XrossMediaBar(

يتضمن جهاز ®PSP واجهة مستخدم تُسمى ™XrossMediaBar) XMB).

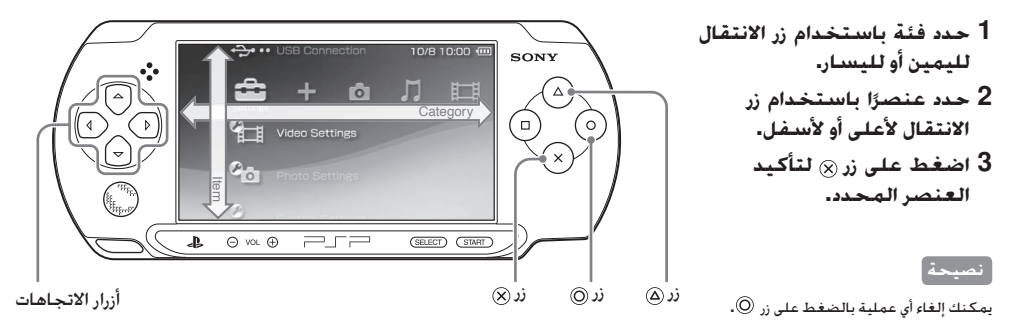

تختلف الرموز المعروضة على الشاشة ً وفقا لإصدار برنامج النظام.

16 استخدام قائمة TMXMB ) XrossMediaBar(

### **استخدام قائمة الخيارات**

حدد أي رمز ثم اضغط على الزر @ لعرض قائمة الخيارات.

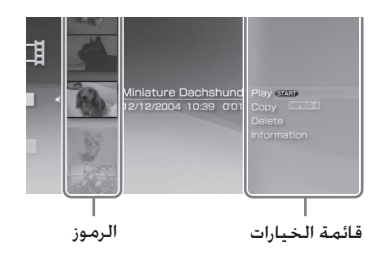

### **استخدام لوحة التحكم**

أثناء تشغيل المحتوى، اضغط على الزر لعرض لوحة التحكم.

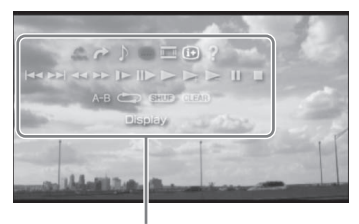

### لوحة التحكم

### **الفئات**

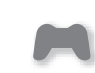

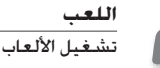

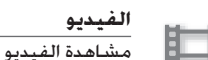

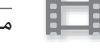

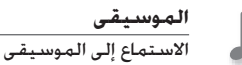

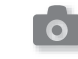

**الصور** عرض الصور

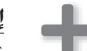

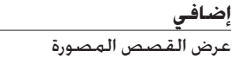

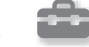

**الإعدادات** ضبط إعدادات جهاز RPSP

## **ممارسة ألعاب أقراص الوسائط الشاملة**

- 1 **ضع أصبعك في الفجوة الموجود أعلى الجهاز لفتح غطاء القرص**.
	- 2 **أدخل القرص شامل الوسائط ثم أغلق غطاء** <mark>القرص.</mark><br>تحقق من أن غطاء القرص مغلق بإحكام.
	- 1 2 لا تلمس السطح المسجل.

يبدأ التشغيل. <sup>3</sup>**حدد الرمز، ثم اضغط على زر** .

### **نصائح**

- لإزالة القرص شامل الوسائط، قم بإيقاف التشغيل ثم افتح غطاء القرص.
- لحفظ بيانات اللعبة، يجب عليك إدخال TM Duo Stick Memory أولاً في فتحة بطاقة الذاكرة.

### **الخروج من لعبة**

اضغط على زر PS للخروج من اللعبة.

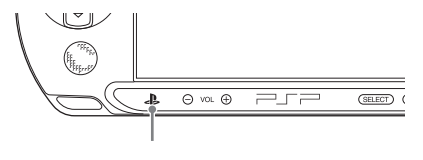

زر PS

## **تشغيل محتوى بطاقة الذاكرة** TMDuo Stick Memory

**تحذير** احتفظ ببطاقة الذاكرة TMDuo Stick Memory ً بعيدا عن متناول الأطفال الصغار، فقد يقومون ببلعها.

1 **اضغط على بطاقة الذاكرة** Stick Memory TMDuo **حتى يتم إدخالها بالكامل**. الجزء الأمامي <u>Si</u>

#### **ملاحظة**

عندما يضيء مؤشر الوصول إلى Stick Memory TMDuo PRO ) صفحة 11)، لا تُخرج بطاقة الذاكرة TMDuo Stick Memory ولا تقم بإيقاف تشغيل الجهاز أو تعيينه إلى وضع السكون. قد يؤدي ذلك إلى فقدان البيانات أو تلفها.

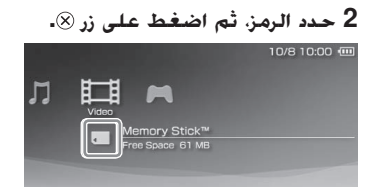

يتم عرض قائمة المحتوى الذي يمكن تشغيله.

### **نصيحة**

لإزالة بطاقة الذاكرة ™Memory Stick Duo. اضغط على بطاقة الوسائط مرة واحدة في اتجاه السهم.

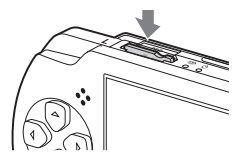

19 تشغيل محتوى بطاقة الذاكرة TMDuo Stick Memory

**استخدام لوحة المفاتيح التي تظهر على الشاشة**

مفاتيح التشغيل

حقل إدخال النص<br>(عرض الأحرف عندما <sup>ال</sup>صؤشر يتم إدخالها)

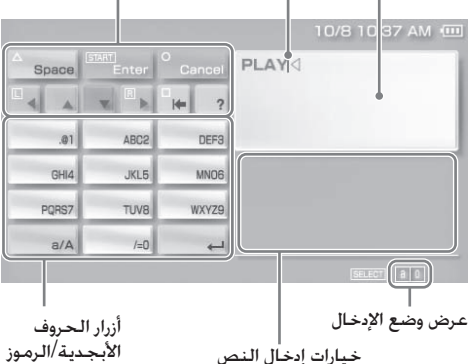

**قائمة المفاتيح**

تختلف المفاتيح المعروضة وفقًا لوضع الإدخال المستخدم وظروف أخرى.

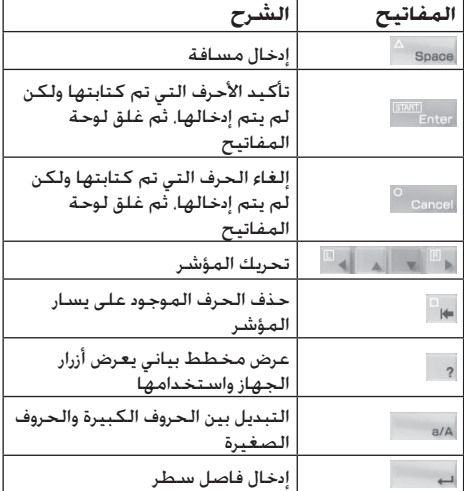

20 استخدام لوحة المفاتيح التي تظهر على الشاشة

### **تبديل وضع الإدخال**

يختلف عدد أوضاع الإدخال المتوفرة وفقًا للغة المحددة. في كل مرةتقوم فيها بالضغطعلى زرSELECT) تحديد)، يتغير وضع الإدخال للخيارات الموضحة في الجدول الموجود أدناه.

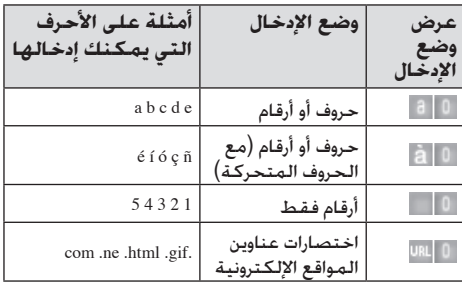

#### **نصيحة**

ترتبط لغة لوحة المفاتيح التي تظهر على الشاشة بلغة النظام. يمكنك تعيين لغة النظام عن طريق الانتقال إلى (إعدادات) (إعدادات النظام) [لغة النظام]. على سبيل المثال، يمكنك إدخال نص باللغة الفرنسية في حالة تعيين [لغة النظام] إلى [الفرنسية].

### **إدخال الأحرف**

توضح الخطوات التالية كيفية إدخال النص باستخدام الكلمة "FUN "كمثال.

1 **حدد** [3DEF[**، ثم اضغط على الزر عدة مرات حتى يتم عرض** "F". في كل مرة تضغط فيها على الزر ، يتم تبديل الحرف الذي يتم إدخاله في حقل إدخال النص. 2 **حدد** [8TUV[**، ثم اضغط على الزر عدة مرات حتى يتم عرض** "U". 3 **حدد** [6MNO[**، ثم اضغط على الزر عدة مرات حتى يتم عرض** "N". 4 **حدد** [**إدخال**]**، ثم اضغط الزر**. تم تأكيد الأحرف التي أدخلتها. (يمكنك ً أيضا الضغط على الزر R الخاص بجهاز RPSP لتأكيد حرف.) حدد [إدخال] مرة أخرى، ثم اضغط على الزر للخروج من لوحة المفاتيح.

### **نصيحة**

في حالة تحديد المفتاح A/a أثناء إدخال الحروف، يمكنك التحويل بين الأحرف الكبيرة والأحرف الصغيرة.

## **إعداد مستوى الرقابة الأبوية**

يتضمن جهاز RPSP مزية الرقابة الأبوية. ويمكنك استخدام هذه المزية لتعيين كلمة مرور وتقييد تشغيل المحتوى (ألعاب وفيديو ومحتويات أخرى) اعتمادًا على مستوى الرقابة الأبوية الموجود بالنظام. بإعداد مستوى الرقابة الأبوية، يمكنك منع الأطفال من تشغيل محتوى محظور.

يتطلب الأمر إدخال كلمة المرور المكونة من 4 أرقام للسماح بتشغيل المحتوى المحظور وتغيير مستوى الرقابة الأبوية. كلمة المرور الافتراضية هي "0000" ويمكن إعادة تعيينها.

### **لإعادة تعيين كلمة المرور**

1 **حدد** (**إعدادات**) (**إعدادات الأمان**) [**تغيير كلمة المرور**]**، ثم اضغط الزر** . اتبع الإرشادات التي تظهر على الشاشة لتعيين كلمة المرور.

### **لتعيين مستوى الرقابة الأبوية**

- 1 **حدد** (**إعدادات**) (**إعدادات الأمان**) يتم عرض شاشة إدخال كلمة المرور. [**مستوى الرقابة الأبوية**]**، ثم اضغط على الزر** .
- 2 **استخدام أزرار الاتجاهات، ثم أدخل كلمة المرور التي تتكون من** 4 **أرقام ثم اضغط الزر** .
	- 3 **حدد مستوى الرقابة الأبوية لجهاز** RPSP ( **صفحة** 23)**، ثم اضغط الزر** . تم تعيين مستوى الرقابة الأبوية.

### **معلومات حول مستويات الرقابة الأبوية** يتم تقييد تشغيل المحتوى باستخدام مزيج من مستويات الرقابة الأبوية لكل من جهاز RPSP والمحتوى.

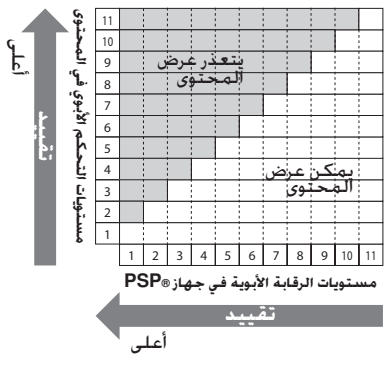

على سبيل المثال، إذا كنت ترغب في تقييد تشغيل محتوى تم تعيينه بمستوى الرقابة الأبوية "5"، قم بضبط مستوى الرقابة الأبوية في جهاز RPSP على [4].

**مستويات الرقابة الأبوية في جهاز** RPSP يمكن إيقاف تشغيل مستوى الرقابة الأبوية الموجود بالجهاز أو تعيينه إلى مستوى من المستويات 11. علمًا بأن الإعداد الافتراضي هو [9].

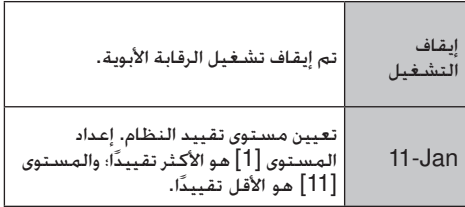

**نصائح**

- يمكنك مراجعة مستوى الرقابة الأبوية ضمن [معلومات] في قائمة الخيارات.
- يتم عرض المحتوى الذي تم تقييده عن طريق مزية الرقابة الأبوية على أنه (محتوى مقيد).

### **تحديث برنامج النظام**

قد تتضمن تحديثات البرامج تصحيحات أمان أو إعدادات ومزايا جديدة أو تمت مراجعتها وعناصر أخرى تعمل على تغيير نظام التشغيل الحالي، كما أنه يوصى بصيانة الجهاز بشكل دائم لاستخدام أحدث إصدار من برنامج النظام.

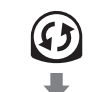

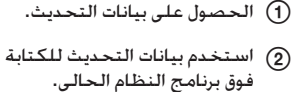

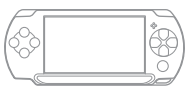

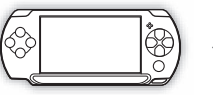

تم تحديث برنامج النظام.

### **ملاحظة**

أثناء التحديث: • لا تقم بإزالة قرص الوسائط الشامل. • لا تقم بإيقاف تشغيل النظام. ّل التيار المتردد. • لا تفصل محو إذا تم إلغاء التحديث قبل اكتماله، فقد يتعرض برنامج النظام للتلف وقد يحتاج الجهاز إلى الصيانة أو الاستبدال.

### **نصائح**

- للحصول على أحدث المعلومات حول التحديثات، قم بزيارة الموقع eu.playstation.com/psp
- قد لا تتمكن من التشغيل دون تحديث برنامج جهاز RPSP أولاً، وذلك ً وفقا للبرنامج.
	- بعد تحديث برنامج النظام، لا يمكنك الرجوع إلى إصدار أقدم .
- قبل البدء، تحقق من شحن البطارية. قد لا تتمكن من بدء التحديث إذا كان مستوى شحن البطارية منخفضًا.

### **التحقق من إصدار برنامج النظام**

يمكنك مراجعة معلومات إصدار برنامج النظام عن طريق تحديد (إعدادات) (إعدادات النظام) "معلومات النظام". يتم عرض الإصدار الحالي في حقل "برنامج النظام".

### **طرق التحديث**

يمكنك إجراء تحديث بأي من الطرق الآتية.

**التحديث باستخدام قرص الوسائط الشامل**

يمكنك التحديث باستخدام قرص الوسائط الشامل الذي يحتوي على بيانات التحديث.

**ّل التيار المتردد بجهاز** RPSP. 1 **قم بتوصيل محو** 2 **أدخل قرص الوسائط الشامل الذي يحتوي على بيانات التحديث**. يتم عرض رقم الإصدار ورمز بيانات التحديث ضمن (الألعاب) في "القائمة الرئيسة".

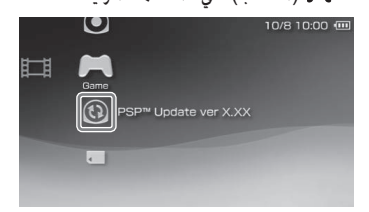

3 **حدد** (**تحديث** PSPTM(, **ثم اضغط الزر** . يبدأ التحديث. اتبع الإرشادات التي تظهر على الشاشة لإكمال التحديث.

### **التحديث باستخدام كمبيوتر**

قم بالتحديث باستخدام كمبيوتر لتنزيل بيانات التحديث من الإنترنت. للحصول على إرشادات تفصيلية، قم بزيارة الموقع eu.playstation.com/psp

**تنزيل الألعاب**

باستخدام برنامج Go Media، يمكنك تنزيل (شراء) .<br>الألعاب من PlayStation®Store. لاستخدام Store®PlayStation، تحتاج إلى يكون الكمبيوتر متصلاً بالإنترنت.

> Media Go تنزيل mediago.sony.com/

**ما المقصود بـ** Go Media**؟** Go Media هو تطبيق حاسوبي يَُم ِّكن من إجراء ما يلي: • تنزيل (شراء) الألعاب من Store®PlayStation • استيراد مقاطع من قرص صوتي مضغوط • إدارة ملفات الموسيقى والصور والفيديو نقل المحتوى (Go Media جهاز RPSP( • • نسخ بيانات اللعبة والبيانات المحفوظة ً احتياطيا

### **للوصول إلى** Store®PlayStation

انقر فوق [المتجر] من جزء التنقل للمكتبة الموجودة بالجانب الأيسر من نافذة Go Media الموجودة بالكمبيوتر.

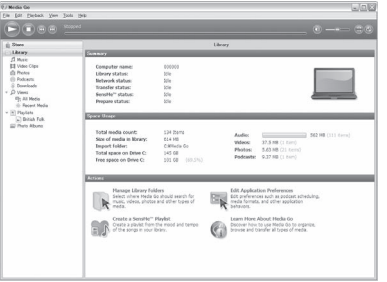

### **خطوات تنزيل الألعاب**

لتنزيل الألعاب من Store®PlayStation, يجب إجراء الخطوات الآتية.

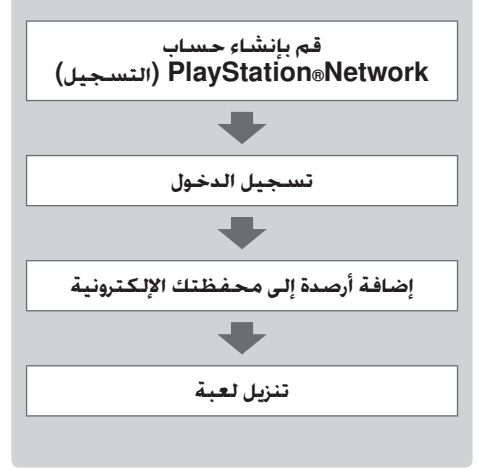

### للحصول على التفاصيل، راجع دليل المستخدم عبر الإنترنت.

دليل مستخدم Store®PlayStation

manuals.playstation.net/document/storeindex.html

### **نصائح**

- لتنزيل الألعاب، يجب أولاً إدخال بطاقة الذاكرة TM Duo Stick Memory في فتحة بطاقة الذاكرة TMDuo PRO Stick Memory بجهاز RPSP، ثم توصيلها بالكمبيوتر باستخدام كبل USB.
- يمكنك ً أيضا تنزيل (شراء) الألعاب من Store®PlayStation بواسطة  $PS3<sub>®</sub>: L_2$

**اكتشاف الأخطاء وإصلاحها**

تصفح هذا القسم إذا واجهتك صعوبة في تشغيل جهاز RPSP. وفي حالة استمرار المشكلة، يرجى زيارة صفحات "التعليمات" و"الدعم" على موقع .http://eu.playstation.com/support

**مشاكل الطاقة والبطارية والشحن**

**جهاز** RPSP **لا يعمل**.

- ربما يكون شحن البطارية قد نفد. قم بشحن البطارية.
- **لا يمكن شحن البطارية أو لا يمكن شحنها بالكامل**.
- عند استخدام ّ محول التيار المتردد لشحن البطارية، تحقق مما يلي: ـ إدخالٌ محوّل التيار المتردد بالكامل في مقبس التيار<br>الكهربي.
- استخدام ّ محول التيار المتردد الصحيح لهذا المنتج.
- عند استخدام جهاز USB متصل بالجهاز لشحن البطارية، تحقق أو سجل الآتي: – تشغيل جهاز USB. – إدخال كبل USB بالكامل في النظام وجهاز USB.

 – تعيينالنظام إلىوضعUSB. فيحالة عدم عرض[وضع USB [على الشاشة، حدد (إعدادات) (اتصال USB).<br>ــ بنعذر استخدام بعض أجهزة USB لشحن البطارية. للحصول على التفاصيل. راجع "طرق الشحن" ( صفحة 12). ــ لا يمكن شحن البطارية باستخدام جهاز USB أثناء<br>اللعب وعمليات التشغيل الأخرى.

- ➡ قد لا يتم شحن البطارية بكفاءة أو قد يستغرق الشحن<br>وقتًا أطول وفقًا لحالات الاستخدام والعوامل البيئية. للحصول على تفاصيل. راجع فقرة "معلومات حول شحن البطارية" ( صفحة 13).
- ➡ تأكـد من نظافة منافذ توصيل محوّل التيار المتردد وكبل<br>− 110D USB. في حالة اتساخ منافذ التوصيل، امسحها بقطعة قماش ناعمة وجافة.

**شحن البطارية لا يدوم طويلاً**.

 قد ينفد الشحن بسرعة أكبر ً تبعا لطريقة التخزين أو ظروف الاستخدام أو العوامل البيئية. للحصول على التفاصيل، راجع فقرة "معلومات حول شحن البطارية" ( صفحة 13).

### **جهاز** RPSP **غير منتظم الشكل**.

 قد تنتفخ البطارية داخل جهاز RPSP وذلك بسبب قدم البطارية. اتصل بخط المساعدة المناسب لخدمة عملاء RPSP. يمكن إيجاد التفاصيل ضمن قسم معلومات الاتصال على الموقع .http://eu.playstation.com/support

### **الصورة**

**قد تصبح الشاشة قاتمة بشكل مفاجئ**. في حالة ضبط (إعدادات توفير الطاقة) [الإيقاف التلقائي للإضاءة الخلفية]، يتم إيقاف تشغيل الإضاءة ًا في حالة ترك النظام الخلفية للشاشة LCD تلقائي غير نشط بعد الفترة الزمنية المحددة. في حالة تعيين (إ $\blacklozenge$  (إعدادات توفير الطاقة) $\blacklozenge$  [سكون  $\blacklozenge$ تلقّائي]. يدخل النظام في وضع السكون تلقائيًا في حالة تركه غير نشط بعد الفترة الزمنية المحددة.

**النقاطالسوداءأو الدائمة الإضاءةفي الشاشة لا تختفي**.

 تم تصميم شاشات LCD بتقنية عالية الدقة، ولكن في بعض الحالات، قد تظهر بعض نقاط البكسل غير المضيئة أو المضيئة باستمرار على الشاشة. ولا يعتبر ذلك عطلاًفي الجهاز. للحصول على التفاصيل، راجع "الاحتياطات" ( صفحة 6).

### **لون الشاشة لا يبدو بالشكل المناسب**. سه قديتم تعيين لون الخلفية ليتغير تلقائيًا في بداية كل<br>شهر. بمكنك ضبط هذا الاعداد من (إعدادات السمة) <del>ب</del>؟

### **الصوت**

#### **لا يوجد صوت**.

- تأكد من عدم تعيين مستوى صوت الجهاز إلى صفر. حاول رفع مستوى الصوت بالضغط على الزر + volume (رفع مستوى الصوت) الموجود بالجزء العلوي من الجهاز.
	- عند توصيل سماعات الرأس؛ لا يخرج الصوت من سماعات جهاز RPSP.
		- **لا يمكن رفع مستوى الصوت**.
	- في حالة تعيين (إعدادات الصوت) [AVLS [إلى [تشغيل]، يتم تقييد الحد الأقصى لمستوى الصوت.
	- تم تصميم سماعات الرأس المريحة للأذن للحد من مستوى ضغط الصوت ليصل بحد أقصى إلى 90 ديسيبل.
	- **ًا أو يحتوي الصوت على سماعات الرأس لا تصدر صوت تشويش**.
		- تأكد من تركيب سماعات الرأس بشكل كامل.

### **قرص الوسائط الشامل**

### **ّفعلى قرص الوسائط الشامل**. **الجهاز لا يتعر**

 قم بتحريك مفتاح HOLD/POWER) الطاقة/ الانتظار) لليمين واضغطه باستمرار لمدة 3 ثوان على الأقل حتى يتم إيقاف تشغيل مؤشر POWER (الطاقة). سيتم إيقاف الطاقة بالكامل. وبعد ذلك؛ أعد تشغيل الجهاز.

### Memory Stick Duo™ **الذاكرة بطاقة**

### **لا يمكن تركيب بطاقة الذاكرة** .Memory Stick Duo™.

- $\blacksquare$ قم بوضع بطاقة الذاكرة ™Memory Stick Duo في الاتجاه الصحيح عند الإدخال.
- تأكد أن بطاقة الوسائط من النوع الذي يمكن استخدامه معجهاز RPSP. للحصول على التفاصيل، راجع "الوسائط المتوافقة" ( صفحة35).

### **الجهاز لا ّ يتعرفعلى بطاقة الذاكرة** .Memory Stick Duo™

 في حالة تهيئة وسائط بطاقة الذاكرة Memory ™Stick Duo باستخدام كمبيوتر، قد لا يتعرّف جهاز

RPSP عليها. وإذا حدث ذلك، انسخ أي بيانات ترغب في حفظها إلى الكمبيوتر ثم انتقل إلى (إعدادات النظام) "تهيئة بطاقة الذاكرة TMStick Memory " وقم بإعادة التهيئة.

 تأكد من إدخال بطاقة الذاكرة Stick Memory TMDuo بشكل صحيح. حاول إزالة بطاقة الذاكرة ™Memory Stick Duo ثم إعادة إدخالها.

**يتعذر على الجهاز حفظ البيانات أو تحميلها**.

ـــاقى قد تكون هناك مشكلة في بطاقة الذاكرة Memory<br>™Stick Duo . جرب استخدام بطاقة ذاكرة Memory TMDuo Stick أخرى، إذا كانت متوفرة.

### **الفيديو**

**ملفات الفيديو لا تعمل**.

- قد لا تستطيع تشغيل بعض أنواع البيانات.
	- **الجهاز لا ّ يتعرف على ملف الفيديو**.
- → لَن يتم التعرَّف على بيانات الفيديو غير المتوافقة مع<br>جهاز ®PSP.
- في حالة تغيير اسم الملف أو المجلد، أو نقل الملف أو ّف المجلد إلى مكان آخر باستخدام كمبيوتر،قد لا يتعر الجهاز عليه.

**الموسيقى**

### **مقاطع الموسيقى لا تعمل**.

- قد تكون طرق التشغيل مقيدة لبعض بيانات الموسيقى التي يتم توزيعها على الإنترنت. وفي هذه الحالات، قد لا تستطيع تشغيل البيانات على جهاز RPSP.
	- **ّف على ملف الموسيقى**. **الجهاز لا يتعر**
- تأكد من حفظ بيانات الموسيقى في المجلد الصحيح. للحصول على التفاصيل، راجع "دليل المستخدم عبر الإنترنت" ( صفحة 3).
- في التي يتعرّف الجهاز على بيانات الموسيقى غير المتوافقة مع "<br>جمال الم جهاز RPSP.

### **الصور**

- **لا يتم عرض الصور**.
- استنادًا إلى حجم بيانات الصور، قد لا تتمكن من عرض صور معينة.
	- من عرض هذه الصور باستخدام كمبيوتر. قد لا تتمكن<br>من عرض هذه الصور.

### **ّف على ملف الصور**. **الجهاز لا يتعر**

- على التفاصيل، راجع "دليل المستخدم عبر الإنترنت" تحقق من حفظ البيانات في المجلد الصحيح. للحصول ( صفحة 3).
	- مه في حالة تغيير اسم الملف أو المجلد قد لا يتعرّف عليه<br>الجهاز.
		- ➡ لن يتم التعرّف على الصور غير المتوافقة مع<br>□ □ □ □ جهاز RPSP.

### **مشاكل أخرى**

- **الجهاز أو ّ محول التيار المتردد دافئ**.
- ــه قد يصبح الجهاز أو محوّل التيار المتردد دافئًا أثناء<br>الاستخدام. ولا يُعتبر ذلك عيبًا.
	- **الجهاز قيد التشغيل لكنه لا يعمل**.
- تأكد أن الجهاز ليس في وضع الانتظار. إذا كان كذلك، قم بتحريك مفتاح HOLD/POWER) الطاقة/الانتظار) لإنهاء وضع الانتظار.

### **الجهاز لا يعمل بشكل صحيح**.

 قم بتحريك مفتاح HOLD/POWER) الطاقة/ الانتظار) لليمين واضغطه باستمرار لمدة 3 ثوان على الأقل حتى يتم إيقاف تشغيل مؤشر POWER (الطاقة). بعد إيقاف تشغيل الجهاز بالكامل، قم بتشغيله مرة أخرى.

31 اكتشاف الأخطاء وإصلاحها

 إذا تم نقل جهاز RPSP من مكان بارد إلى مكان دافئ مباشرة، قد تتكاثف الرطوبة داخل الجهاز. في حالة حدوث ذلك، قد لا يعمل الجهاز بصورة صحيحة. قم بإيقاف تشغيل الجهاز وفصله، ثم اتركه دون استخدام لعدة ساعات. إذا استمر الجهاز في العمل على نحو غير سليم، فاتصل بخط مساعدة خدمة عملاء RPSP الملائم. يمكن إيجاد التفاصيل ضمن قسم معلومات الاتصال على الموقع .http://eu.playstation.com/support

**إعادة ضبط الوقت والتاريخ**.

- في حالة ترك النظام دون استعمال بعد نفاد شحن البطارية، قد يتم إعادة ضبط الوقت والتاريخ. اتبع الإرشادات التي تظهر على الشاشة لضبط الوقت والتاريخ.
- **ّف على جهاز** RPSP **عند التوصيل الكمبيوتر لا يتعر باستخدام كبل** USB.
	- تأكد من تعيينجهاز RPSP إلى الوضع USB. إذا لم يكن كذلك، حدد (إعدادات) (اتصال .(USB
- عه تأكد أن نظام التشغيل الذي بدعم فئة التخزين الكبير<br>السعة USB مثبت على جهاز الكمبيوتر قيد الاستخدام. ّف عند استخدام ّ موزعUSB أوأجهزةأخرى،قد لا يتعر

الجهازعلىالكمبيوترحسببيئة تشغيلالكمبيوتر. حاول توصيل الجهازبالكمبيوتر مباشرة باستخدام كبل USB. في حالة تعيين في الجدادات النظام) -> [شحن USB] إلى [تشغيل], قد لا يتم التعر **لم يتم ّ التعرف على جهاز** USB **المتصل من قبل**

**جهاز** RPSP.

➡ تأكد من نظافة منفذ توصيل USB. امسحه بقطعة<br>قماش ناعمة وجافة.

### **نسيان كلمة المرور**.

- في حالة استعادةالإعدادات الافتراضية ضمن (إعدادات النظام) [استعادة الإعدادات الافتراضية]، سيتم إعادة تعيين كلمة المرور الخاصة بالجهاز إلى "0000". للحصول على التفاصيل، راجع "دليل المستخدم عبر الإنترنت" ( صفحة 3). لاحظ أن استعادة الإعدادات الافتراضية تلغي جميع عناصر الضبط التي غيرتها للخيارات غير كلمة سر الجهاز. وبمجرد إلغائها؛ يتعذر على الجهاز استعادة تلك الإعدادات الخاصة.
	- **العصا التناظرية لا تعمل على نحو صحيح**.
	- في مشهد ما وعند ظهور تلك المشكلة، حرك العصا التناظرية بشكل دائري للمساعدة في تحديد نطاق التشغيل المثالي.

## **قبل التخلص من جهاز** RPSP **أو نقله**

قبل التخلص من جهاز RPSP أو إعطائه لشخص آخر لأي سبب، امسح جميع البيانات وقم باستعادة جميع الإعدادات الافتراضية للجهاز. هذا الأمر يساعد في منع الوصول غير المصرح أو استخدام بطاقة الائتمان أو المعلومات الشخصية الأخرى.

- 1 **حدد** (**إعدادات**) (**إعدادات النظام**) [**استعادة إعدادات النظام**] **للرجوع إلى إعدادات ما قبل الشراء**.
	- 2 **حدد** (**إعدادات**) (**إعدادات النظام**) [**تهيئة وحدة تخزين النظام**] **لمسح جميع البيانات المحفوظة على وحدة تخزين النظام**.

33 قبل التخلص من جهاز RPSP أو نقله

### **المواصفات**

### يخضع التصميم والمواصفات للتغيير دون إشعار مسبق.

### PSP® ( PlayStation®Portable) **جهاز**

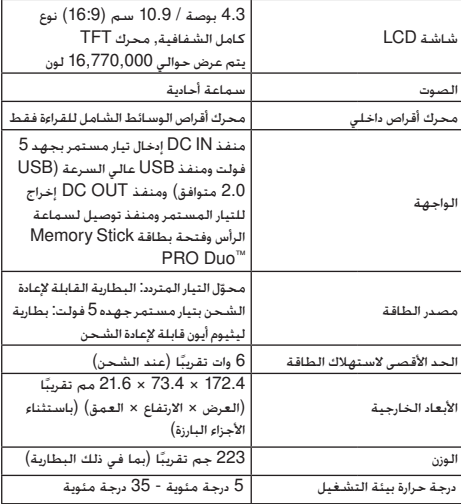

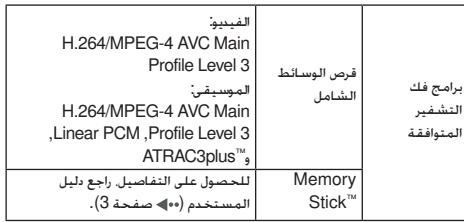

### **قرص الوسائط الشامل ليزر**

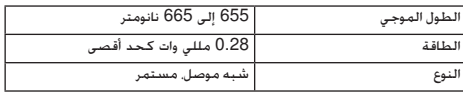

### **ّ محول التيار المتردد**

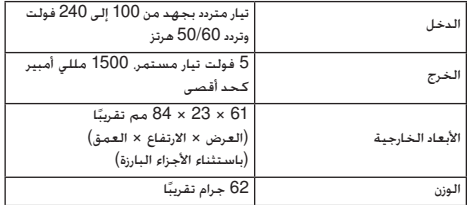

### **الوسائط المتوافقة**

يمكن استخدام أنواع الوسائط المدرجة أدناه مع جهاز "Memory Stick Duo™" المصطلح يشير .PSP® الوارد في هذا الدليل إلى جميع أنواع وسائط Memory TMStick المدرجة في الجدول أدناه.

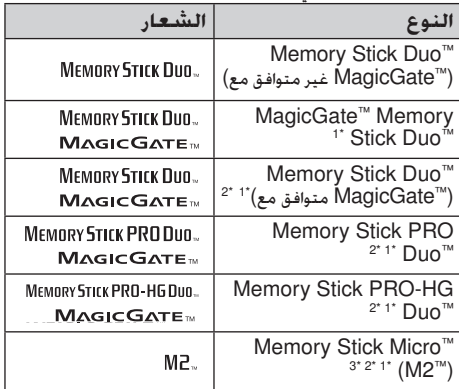

- \*1 متوافق مع TMMagicGate
- \*2 متوافق مع ناقل البيانات العالي السرعة خلال واجهة متوازية. \*3 لاستخدام وسائط TMMicro Stick Memory، يجب أولاً إدخالِها في محوّل بحجم M2 Duo. في حالة إدخال بطاقة TMMicro Stick Memory في النظام بشكل مباشر، فقد لا تستطيع إخراجها.

### **نصائح**

- لا يمكن استخدام بطاقة الذاكرة TM Stick Memory ذات الحجم القياسي مع الجهاز.
	- لا يوجد ضمان لأداء جميع بطاقات وسائط .Memory Stick™
- في حالة تهيئة بطاقة TM Duo Stick Memory على جهاز ً خلافا لجهاز @PSP مثل الكمبيوتر. فقد لا يتعرّف الجهاز عليها. إذا حدث ذلك.<br>- إذا يتعرض المجموع انتقل إلى (إعدادات النظام) "تهيئة TMStick Memory "وأعد تهيئة .Memory Stick Duo™ الذاكرة بطاقة

### **قرص الوسائط الشامل**

يحتوي قرص الوسائط الشامل على كود المنطقة المحدد لكل منطقة مبيعات. يمكن لهذا الجهاز تشغيل أقراص الوسائط الشاملة المميزة برمز المنطقة "ALL) "جميع المناطق) أو "2".

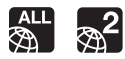

### Memory Stick Duo™ **الذاكرة بطاقة**

للحصول على أفضل النتائج، اتبع الإرشادات التالية:

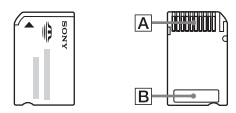

- لا تلمس منطقة منفذ التوصيل ( (بيديك أو بأداة معدنية.
- $\left(\overline{\mathbb{B}}\right)$  تضغط بقوة عند الكتابة على منطقة الذاكرة  $\left(\overline{\mathbb{B}}\right)$ .
- لا تستخدم بطاقة الذاكرة TMDuo Stick Memory أو تحفظها في الأماكن التالية:
	- الأماكـن التي تكـون مُعَرَّضَة لـدرجات الـحرارة الـمرتفـعـة كمركبة ساخنة
		- الأماكن التي تكون مُعَرَّضَة لضوء الشمس المباشر – الأماكن التي تكون بها نسبة رطوبة عالية أو التي تتسبب في حدوث التآكل
	- عند استخدامك لوسائط TM Duo Stick Memory غير مزودة بمفتاح منع المسح، توخ الحذر كي لا تستبدل البيانات أو تحذفها بالخطأ. أما إذا كانت بطاقة الوسائط TMDuo Stick Memory بها مفتاح منع المسح؛ فيمكن منع حفظ البيانات أو تعديلها أو حذفها بضبط المفتاح على الوضع LOCK) قفل).

### **البيانات ّ المسجلة**

لا تستخدم بطاقة الذاكرة TMDuo Stick Memory بالطرق التالية، حيث إن ذلك قد يؤدي إلى فقد البيانات أو تلفها:

- نزع بطاقة الذاكرة TMDuo Stick Memory أو إغلاق الجهاز أثناء التحميل أو حفظ البيانات أو التهيئة.
	- استخدامها في مكان يعرضها للكهرباء الساكنة أو<br>التشويش الكهربي.

في حالة فقد البرامج أو البيانات أو إصابتها بالتلف لأي سبب من الأسباب، يكون من المحتمل عادة استعادة البرامج أو البيانات مرة أخرى. لا تتحمل شركة سوني كمبيوتر إنترتينمنت وفروعها والشركات التابعة لها مسؤولية تكبد أي خسائر أو تكاليف أو مصاريف ناشئة عن ضياع أي بيانات أو تلفها.

### **حدود حجم الملف**

تحدد مواصفات ملفات النظام المستخدمة مع بطاقة الذاكرة TMStick Memory حجم الملفات التي يمكن تسجيلها أو تشغيلها إلى أقل من 4 جيجابايت لكل ملف.

### MagicGate™

هو مصطلح يشير إلى تقنية حماية حقوق النشر التي تطورها شركة سوني.

### **حقوق النشر والعلامات التجارية**

يُعتبر" " و"PlayStation "و " " و" علامات تجارية مسجّلة لشركة سونى كمبيوتر إنترتينمنت. كما تعتبر"3PS "علامة تجارية لنفس الشركة.

تُعتبر "XMB "و"bar media xross "علامتين تجاريتين لشركة سوني وشركة سوني كمبيوتر إنترتينمنت.

تُعتبر "SONY "و" " علامتين تجاريتين مسجلتين لشركة سوني. كما تعتبر "Stick Memory "و"Stick Memory " "و" M2"و" Memory Stick Micro"و" Duo و"MagicGate"علامات تجارية لنفس الشركة.

براءات الاختراع الأمريكية والأجنبية بترخيص من شركة .Dolby Laboratories

تُعتبر ATOK علامة تجارية ّ مسجلة لشركة JUSTSYSTEM CORP في اليابان والدول الأخرى.

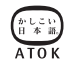

تُستخدم البرامج التي طورتها شركة NetBSD Inc ,Foundation والمساهمون بها في مهام الاتصال الخاصة بهذا المنتج لمزيد من المعلومات. راجع //ˈhttp www.scei.co.jp/psp-license/pspnet.txt

يتضمن هذا المنتج برامج تشفير RBSAFE RSA ،RSA Security Inc. شركة من Cryptographic كما تُعتبر كل RSA و BSAFE إما علامتين تجاريتين مسجلتين أو علامات تجارية لشركة .Inc Security RSA في الولايات المتحدة و/أو الدول الأخرى. جميع الحقوق .RSA Security Inc. لشركة محفوظة

يحتوي هذا المنتج على تقنية ضبط الصور TC3S بموجب .S3 Graphics, Co., Ltd شركة من ترخيص

تقنية الترميز الصوتي MPEG Layer-3 وحقوق الاختراع .Fraunhofer IIS and Thomson ِقَبل من مرخصة

> يعتمد هذا البرنامج ً جزئيا على عمل مجموعة .Independent JPEG Group

حقوق النشر Leffler Sam 1988-1997© © 1991-1997 Silicon Graphics, Inc. النشر حقوق

معلومات إضافيةAR

يُمنَح أذن الاستخدام والنسخ والتعديل والتوزيع والبيع لهذا البرنامج ووثائقه لأي غرض دون رسوم شريطة: (ا) ظهور إشعارات حقوق النسخ المذكورة أعلاه وإشعار هذا الإذن في كل نسخ البرنامج والوثائق المعنية، و(ب) عدم استخدام Leffler Sam وGraphics Silicon في الإعلان أو الدعاية المرتبطة بالبرنامج دون إذن خاص مسبق مكتوب من .Silicon Graphics, Sam Leffler

هذا البرنامج مقدم "كما هو" ودون أي ضمانات من أي نوع؛ سـواءً كـانت صريحة أو ضمنية أو خـلافـه؛ شـامـلـة عـلى سـبيـل المثال لا الحصر أي ضمان لقابلية الشراء أو الملاءمة لغرض معين.

لن يكون LEFFLER SAM ولا SILICON GRAPHICS مسؤولين بأي حال عن أي ضرر خاص أو عارض أو غير مباشر أو لاحق من أي نوع، ولا أي ضرر مهما يكن ينتج عن فقدان الاستخدام أو البيانات أو الأرباح سواء مع أو دون الإخبار باحتمالية الضرر، ولا عن أي فكرة مسئؤلة تنشأ عن أو تتعلق باستخدام أو تنفيذ هذا البرنامج.

تستخدم مزية قناة RSS الخاصة بجهاز RPSP تقنية .RSS (Really Simple Syndication) 2.0 للحصول على تفاصيل حول 2.0 RSS، قم بزيارة الموقع http://blogs.law.harvard.edu/tech/rss

تُعتبر كافة العلامات التجارية الأخرى ملكية خاصة لمالكيها.

معلومات إضافيةAR

39 حقوق النشر والعلامات التجارية

**دليل المستخدم عبر الإنترنت** eu.playstation.com/manuals

> **الموقع الرسمي لجهاز** RPSP eu.playstation.com/psp

**الدعم** eu.playstation.com/support

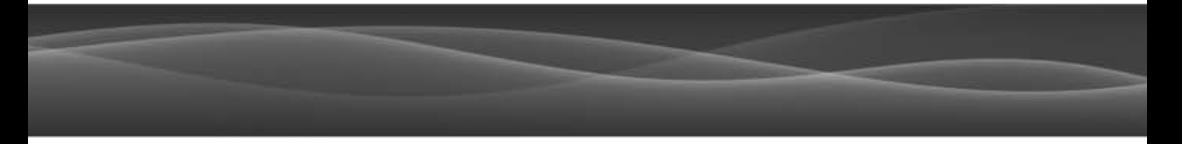

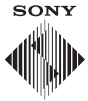

© 2011 Sony Computer Entertainment Inc. All rights reserved.